## **How To: Complete the Upward Feedback Form**

- 1. Access the Upward Feedback Form by **clicking on the link provided** in the upward feedback email
- 2. Review the upward feedback **instructions page** completely
- 3. Click the **">>"** button to proceed

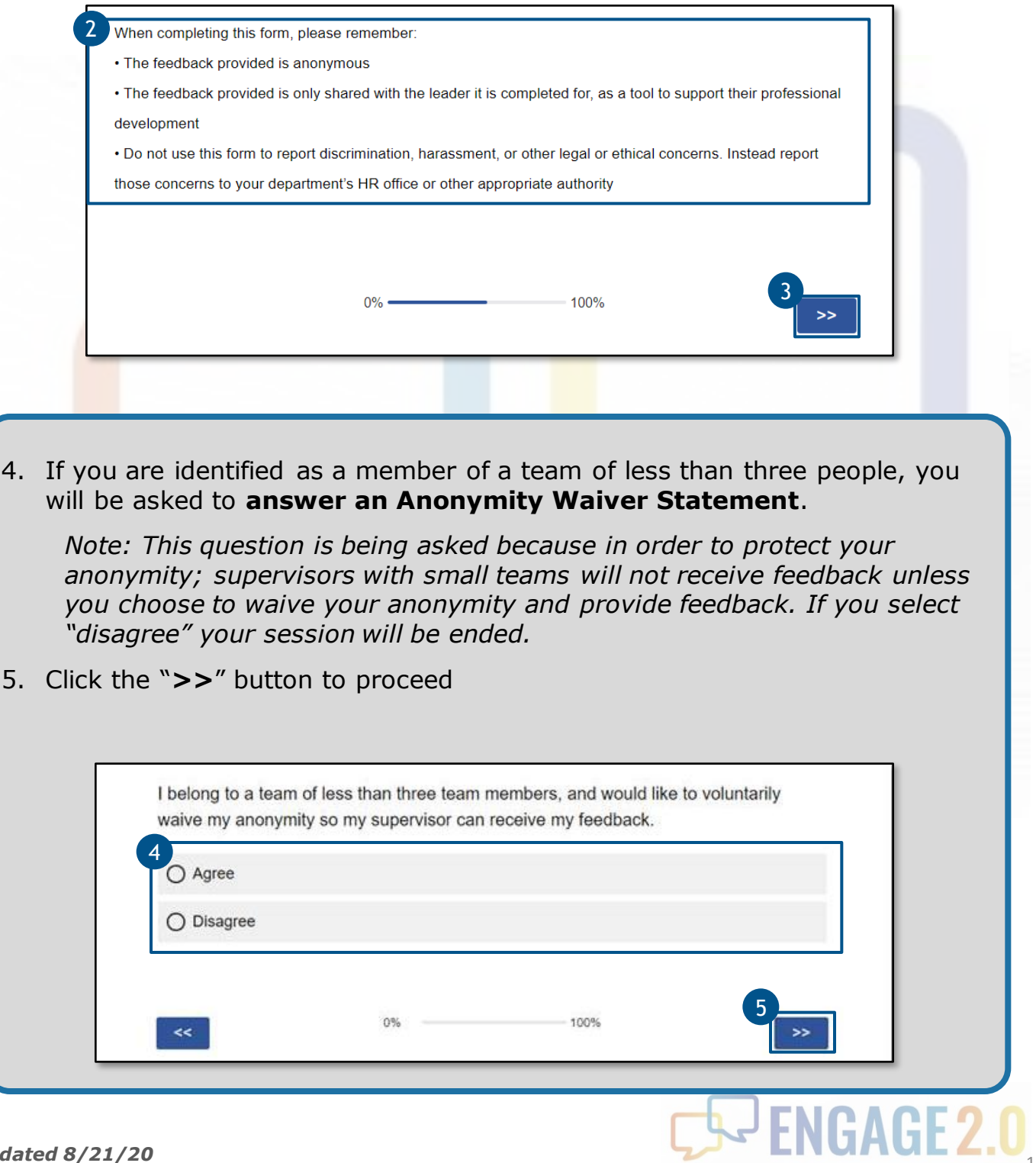

## **How To: Complete the Upward Feedback Form**

## 6. Select the appropriate response for each **statement**

- To see examples for each statement response (e.g., Never, Rarely, Sometimes, etc.) hover over the option
- For information on answering each Upward Feedback Form question, please refer to the [ENGAGE 2.0 Upward Feedback Quick Reference Guide](https://engage2.mo.gov/wp-content/uploads/2020/02/4.-ENGAGE-2.0_Upward-Feedback-Quick-Reference-Guide_122419_vF.pdf)

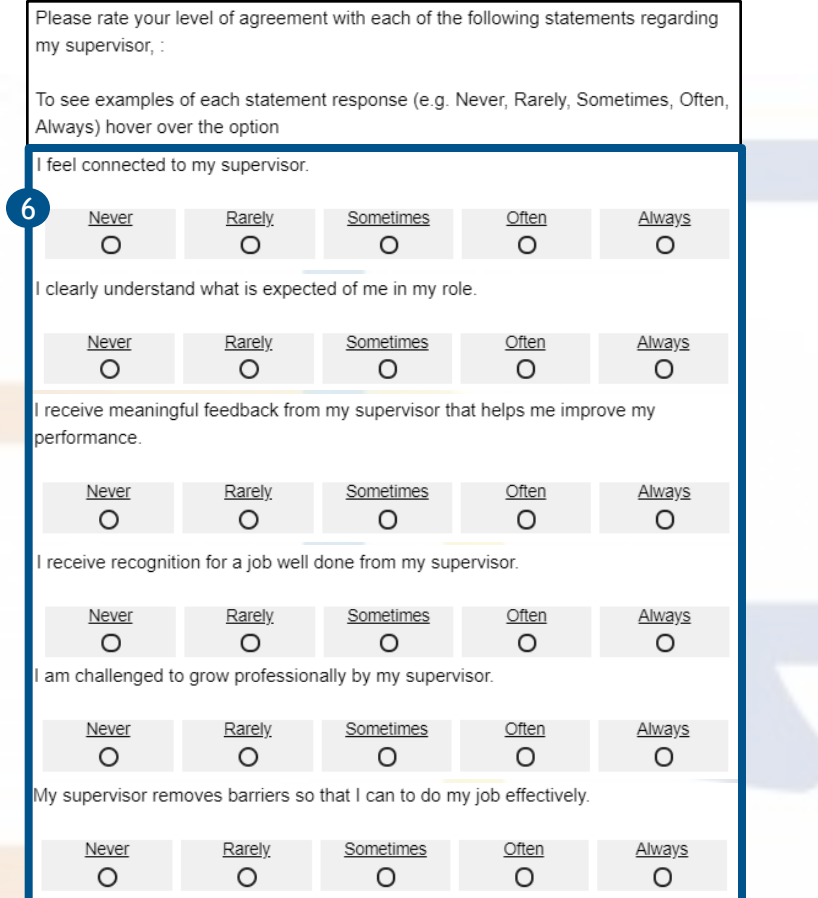

- 7. Enter one thing your **supervisor does well**, and one thing they **could improve** in the open text boxes provided
- 8. Then, click the "**>>**" button to proceed
- 9. You have **successfully completed**  the ENGAGE 2.0 Upward Feedback Form. **Thank you for providing feedback** to help your supervisor grow and develop!

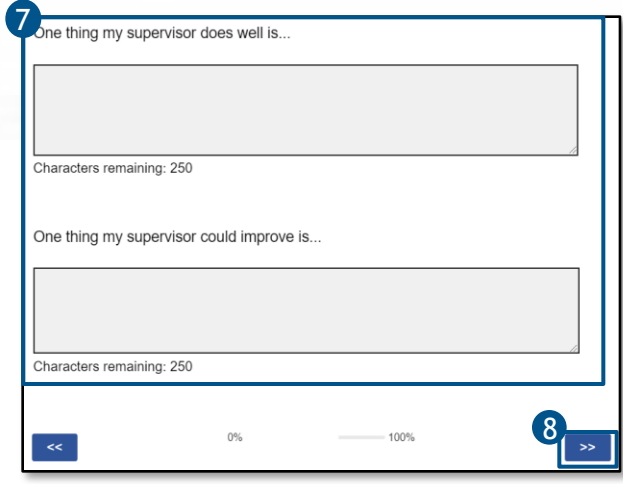

**Questions? Call our Talent Management Help Desk at 573-526-4500**